# **Cisco ISE 2.4** アップグレードガイド:アッ プグレードの準備

## アップグレードの準備

アップグレードプロセスを開始する前に、次のタスクを必ず実行してください。

(注)

プライマリおよびセカンダリ PAN のマルチノード展開で、監視ダッシュボードおよびレポー トが、データレプリケーションの警告のため、アップグレード後に失敗することがあります。 詳細については [CSCvd79546](https://bst.cloudapps.cisco.com/bugsearch/bug/CSCvd79546) を参照してください。回避策として、アップグレードを開始する 前に、プライマリ PAN からセカンダリ PAN への手動での同期を実行します。

現在、リリース 2.3 では、例外のため、リリース 2.3 パッチ 1 にアップグレードできません。 詳細については [CSCvd79546](https://bst.cloudapps.cisco.com/bugsearch/bug/CSCvd79546) を参照してください。回避策として、アップグレードの前に、プ ライマリ PAN とセカンダリ PAN を同期します。 (注)

## アップグレード中の時間を最小限に抑えて効率を最大化するため のガイドライン

次のガイドラインに従うと、アップグレードプロセス中に発生する可能性のある現在の展開の 問題に対処できます。これにより、全体的なアップグレードのダウンタイムが削減され、効率 性が向上します。

- アップグレードの開始前に、既存のバージョンで最新のパッチにアップグレードします。
- 実稼働ネットワークのアップグレード前に、ステージング環境でアップグレードをテスト し、アップグレードの問題を特定して修正することをお勧めします。
	- データを交換するには、Cisco ISE展開内のすべてのノードが同じパッチレベルにある ことが必要です。

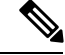

- 展開内のすべてのノードが同じ Cisco ISE バージョンおよびパッ チバージョンにない場合、「 **Upgrade cannot begin**」という警告 メッセージが表示されます。このメッセージは、アップグレード がブロック状態にあることを示しています。アップグレードプロ セスを開始する前に、展開のすべてのノードのバージョン(該当 する場合はパッチバージョンを含む)が同じであることを確認し ます。 (注)
- 展開内の PSN の数と人員の可用性に基づいて、アップグレードする必要がある Cisco ISE の最終バージョンをインストールし、最新のパッチを適用して、対応可能な状態 に保つことができます。
- MnT ログを保持する場合は、MnT ノードに対して前述のタスクを実行し、MnT ノー ドとして新しい展開に参加します。ただし、操作ログを保持する必要がない場合は、 MnT ノードを再イメージ化してこの手順をスキップできます。
- 実稼働環境に影響のないマルチノード展開がある場合、Cisco ISEのインストールを並 行して実行できます。ISE サーバを並列にインストールすると、特に以前のリリース のバックアップと復元を使用している場合、時間が節約されます。
- 新しい展開に PSN を追加して、PAN からの登録プロセス中に既存のポリシーをダウ ンロードすることができます。ISE [の遅延と帯域幅の計算ツール](https://community.cisco.com/t5/security-documents/ise-latency-and-bandwidth-calculators/ta-p/3641112)を使用して、Cisco ISE の展開における遅延と帯域幅の要件を理解します。
- 古いログをアーカイブし、それらを新しい展開に転送しないことをお勧めします。こ れは、後で MnT ロールを変更する場合に、MnT で復元された操作ログが異なるノー ドに同期されないためです。
- •完全な分散型展開を使用する2つのデータセンター(DC)がある場合は、バックアッ プ DC をアップグレードし、プライマリ DC をアップグレードする前に使用例をテス トします。
- アップグレード前にローカルリポジトリでアップグレードソフトウェアをダウンロードお よび保存し、プロセスを高速化します。
- アップグレードプロセスの開始前にアップグレード準備ツール(URT)を使用し、設定 データのアップグレードの問題を検出して修正します。ほとんどのアップグレードの障害 は、設定データのアップグレードの問題が原因で発生します。URTは、可能な場合は、必 ずアップグレード前にデータを検証し、問題を特定、報告、または修正します。URTは、 セカンダリポリシー管理ノードまたはスタンドアロンノードで実行できる個別のダウン ロード可能なバンドルとして利用できます。このツールを実行するのにダウンタイムは発 生しません。次のビデオでは、URT の使用方法について説明します。 <https://www.cisco.com/c/en/us/td/docs/security/ise/videos/urt/v1-0/cisco-urt.html>

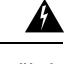

- プライマリポリシー管理ノードでは URT を実行しないでくださ い。URT ツールは、MnT 運用データのアップグレードのシミュ レーションは行いません。 警告
- GUI を使用して Cisco ISE をアップグレードする場合、プロセスのタイムアウトは 4 時間 です。アップグレード所要時間が4時間を超えると、アップグレードは失敗します。アッ プグレード準備ツール(URT)のアップグレードに 4 時間以上かかる場合は、このプロセ スに CLI を使用することをお勧めします。
- 設定を変更する前に、ロードバランサのバックアップを作成します。アップグレードウィ ンドウ中にロードバランサから PSN を削除し、アップグレード後に再び追加できます。
- 自動 PAN フェールオーバーを無効にして(設定されている場合)、アップグレード中に PAN 間のハートビートを無効にします。
- 既存のポリシーとルールを確認し、古くて、冗長な、更新されていないポリシーおよび ルールを削除します。
- 不要なモニタリングログとエンドポイントデータを削除します。
- 設定と動作のログのバックアップを作成し、ネットワークに接続されていない一時的な サーバで復元することができます。アップグレードウィンドウ中はリモートロギングター ゲットを使用できます。

アップグレード後に次のオプションを使用して、MnTノードに送信されるログの量を削減 し、パフォーマンスを向上させることができます。

- MnT コレクションフィルタ(**[**システム(**System**)**] > [**ロギング(**Logging**)**] > [**コレ クションフィルタ(**CollectionFilters**)**]**)を使用して、着信ログをフィルタリングし、 AAA ログでエントリが重複しないようにします。
- リモートロギングターゲット(**[**システム(**System**)**] > [**ロギング(**Logging**)**] > [**リ モートロギングターゲット(**Remote Logging Target**)**]**)を作成し、個々のロギング カテゴリを特定のロギングターゲット([システム(System)]>[ロギング(Logging)] > [ロギングカテゴリ(Logging categories)])にルーティングできます。
- **[**管理(**Administration**)**] > [**システム(**System**)**] > [**設定(**Settings**)**] > [**プロトコル (**Protocols**)**]>[RADIUS]**ウィンドウで[繰り返し発生する更新を無視(IgnoreRepeated Updates)] オプションを有効にして、繰り返し発生するアカウンティングの更新を回 避します。
- アップグレードの最新のアップグレードバンドルをダウンロードして使用します。バグ検 索ツールで次のクエリを使用して、アップグレードを探し、オープンで修正済みの関連不 具合をアップグレードします。 <https://bst.cloudapps.cisco.com/bugsearch/search?kw=%20ISE%20upgrade&pf=prdNm&sb=anfr&mDt=4&sts=open&bt=custV>
- ユーザ数を減らした新しい展開ですべての使用例をテストし、サービスの継続性を確保し ます。

## アップグレードにかかる時間

アップグレード時間の計算

次の表に、Cisco ISE ノードのアップグレードの推定所要時間を示します。アップグレードに かかる正確な時間は、いくつかの要因によって異なります。ノードグループに複数の PSN が あれば、実稼働ネットワークはアップグレードプロセス中に停止することなく動作し続けま す。

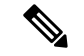

(注)

GUI を使用して ISE をアップグレードする場合、プロセスのタイムアウトは 4 時間です。アッ プグレード所要時間が4時間を超えると、アップグレードは失敗します。アップグレード準備 ツール(URT)のアップグレードに 4 時間以上かかる場合は、このプロセスに CLI を使用する ことをお勧めします。

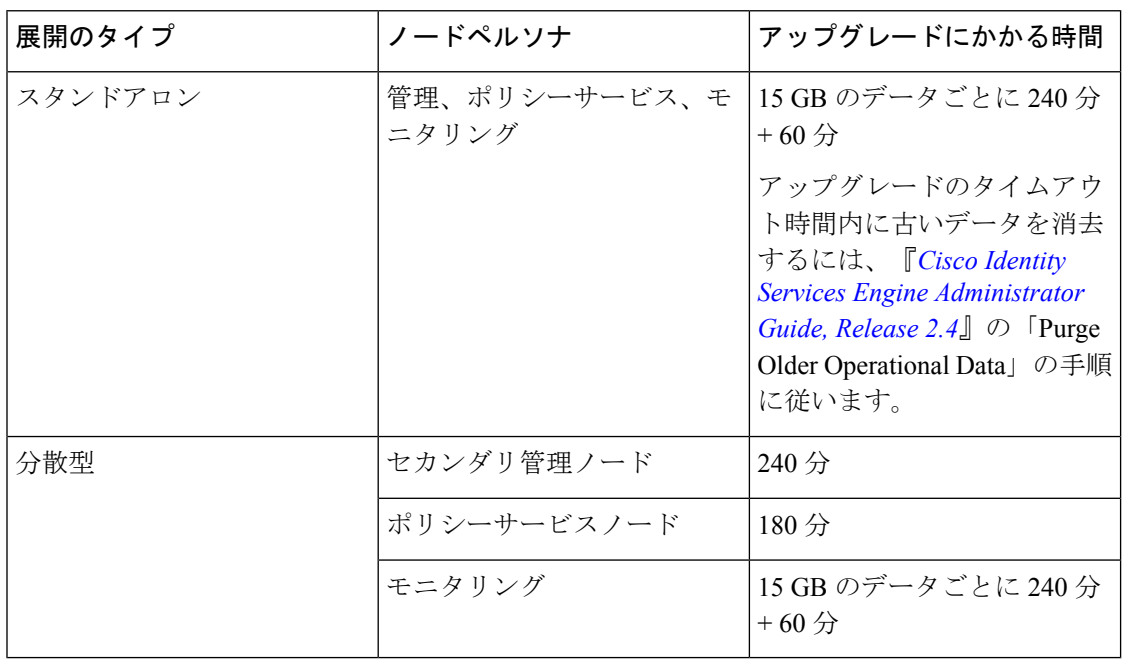

リリース2.4へのアップグレードでは、仮想マシンのゲストオペレーティングシステムをアッ プグレードして、ネットワークアダプタのタイプを変更する必要があります。ゲスト OS の変 更では、システムの電源をオフにし、RHELバージョンを変更し、電源を再度オンにする必要 があります。前述の表にある推定所要時間のほかに、アップグレード前のタスクにかかる時間 を考慮する必要があります。複数の PSN を含む分散展開環境では、システムのアップグレー ド準備に約 2 時間必要です。

### アップグレードにかかる時間に影響する要因

- ネットワークのエンドポイント数
- ネットワークのユーザ数とゲストユーザ数
- モニタリングノードまたはスタンドアロンノードのログの数
- プロファイリングサービス (イネーブルの場合)

### アップグレードの失敗を防ぐためのデータの検証

Cisco ISE には、アップグレードプロセスを開始する前に、データのアップグレードの問題を 検出し修正するために実行できるアップグレード準備ツール(URT)が用意されています。

ほとんどのアップグレードの失敗は、データのアップグレードの問題が原因で発生します。 URTは、可能な場合は、必ずアップグレード前にデータを検証し、問題を特定、報告または修 正するように設計されています。

URTは、複数のノードにおけるハイアベイラビリティと他の展開を実現するためのセカンダリ 管理ノード、または単一ノード展開のスタンドアロンノードで実行できる個別のダウンロード 可能なバンドルとして使用できます。このツールを実行する場合、ダウンタイムは必要ありま せん。

</del>

警告 複数ノード展開の場合、プライマリポリシー管理ノードでは URT を実行しないでください。

Cisco ISE ノードのコマンドライン インターフェイス(CLI)から URT を実行できます。URT は次のことを行います。

- **1.** サポートされているバージョンの Cisco ISE で URT が実行されているかどうかをチェック します。サポートされているバージョンは、リリース 2.0、2.0.1、2.1、2.2、および 2.3 で す。
- **2.** URT がスタンドアロン Cisco ISE ノードまたはセカンダリポリシー管理ノード(セカンダ リ PAN)で実行されているかどうかを確認します。
- **3.** URT バンドルの使用開始日から 45 日未満であるかどうかをチェックします。このチェッ クは、最新の URT バンドルを使用していることを確認するために行われます。
- **4.** すべての前提条件が満たされているかどうかをチェックします。

次の前提条件が URT によって確認されます。

- バージョンの互換性
- ペルソナのチェック
- ディスク容量

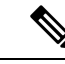

[DiskRequirementSize](https://www.cisco.com/c/en/us/td/docs/security/ise/2-4/install_guide/b_ise_InstallationGuide24/b_ise_InstallationGuide24_chapter_01.html#ID-1417-000000d9)で利用可能なディスクサイズを確認します。 ディスクサイズを増やす必要がある場合は、ISE を再インストー ルし、設定のバックアップを復元します。 (注)

- NTP サーバ
- メモリ
- システムと信頼できる証明書の検証
- **5.** 構成データベースを複製します。
- **6.** 最新のアップグレードファイルをアップグレードバンドルにコピーします。

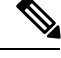

- URT バンドルにパッチがない場合、出力は N/A を返します。これは、ホットパッチのインス トール時の正常な動作です。 (注)
	- **7.** 複製されたデータベースでスキーマとデータのアップグレードを実行します。
	- **8. ●●• (複製されたデータベースでアップグレードが成功した場合) アップグレードが完了** するまでに要する予測時間を提示します。
		- (アップグレードが成功した場合)複製されたデータベースを削除します。
		- (複製されたデータベースでアップグレードが失敗した場合)必要なログを収集し、 暗号化パスワードの入力を求めるプロンプトを表示し、ログバンドルを生成してロー カルディスクに格納します。

### アップグレード準備ツールのダウンロードと実行

アップグレード準備ツール (URT) は、アップグレードを実際に実行する前に設定データを検 証して、アップグレードの失敗を引き起こす可能性のある問題を特定します。

#### 始める前に

URT の実行中は、同時に実行しないようにします。:

- データをバックアップまたは復元する
- ペルソナ変更の実行

#### 手順

ステップ **1** [リポジトリの作成および](#page-6-0) URT バンドルのコピー (7 ページ) ステップ **2** [アップグレード準備ツールの実行](#page-6-1) (7 ページ)

#### <span id="page-6-0"></span>リポジトリの作成および **URT** バンドルのコピー

リポジトリを作成して、URTバンドルをコピーします。パフォーマンスと信頼性を高めるため に、FTP を使用することを推奨します。低速 WAN リンクを介したリポジトリを使用しないで ください。ノードに近い位置にあるローカルリポジトリを使用することを推奨します。

#### 始める前に

リポジトリとの帯域幅接続が良好であることを確認してください。

手順

- ステップ **1** Cisco.com から URT バンドルをダウンロードします (ise-urtbundle-2.4.0.*xxx*-1.0.0.SPA.x86\_64.tar.gz)。
- ステップ **2** 必要に応じて、時間節約のために、次のコマンドを使用して Cisco ISE ノードのローカルディ スクに URT バンドルをコピーします。

copy repository\_url/path/ise-urtbundle-2.4.0.*xxx*-1.0.0.SPA.x86\_64.tar.gz disk:/

たとえば、アップグレードバンドルのコピーに SFTP を使用するには、次を実行できます。

(Add the host key if it does not exist) crypto host key add host mySftpserver copy sftp://aaa.bbb.ccc.ddd/ ise-urtbundle-2.4.0.*xxx*-1.0.0.SPA.x86\_64.tar.gz disk:/

aaa.bbb.ccc.ddd は SFTP サーバの IP アドレスまたはホスト名、 ise-urtbundle-2.4.0.*xxx*-1.0.0.SPA.x86\_64.tar.gz は URT バンドルの名前です。

ローカルディスクに URT バンドルを置くと、時間を短縮できます。

#### <span id="page-6-1"></span>アップグレード準備ツールの実行

アップグレード準備ツールは、アップグレードの失敗を引き起こす可能性のあるデータの問題 を特定し、可能な限り問題を報告または修正します。URTを実行するには、次の手順を実行し ます。

#### 始める前に

ローカルディスクに URT バンドルを置くと、時間を短縮できます。

#### 手順

**application install** コマンドを入力して、URT をインストールします。

**application install ise-urtbundle-2.4.0.x.SPA.x86\_64.tar.gz** *reponame*

例:

ise/admin# **application install ise-urtbundle-2.4.0.x.SPA.x86\_64.tar.gz** *reponame* Save the current ADE-OS running configuration? (yes/no) [yes] ? Generating configuration...

Saved the ADE-OS running configuration to startup successfully Getting bundle to local machine... Unbundling Application Package... Verifying Application Signature... Initiating Application Install... ########################################### # Installing Upgrade Readiness Tool (URT) # ########################################### Checking ISE version compatibility - Successful Checking ISE persona - Successful Along with Administration, other services (MNT,PROFILER,SESSION) are enabled on this node. Installing and running URT might consume additional resources. Do you want to proceed with installing and running URT now  $(y/n): y$ Checking if URT is recent(<30 days old) - Successful Installing URT bundle - Successful ######################################## # Running Upgrade Readiness Tool (URT) # ######################################## This tool will perform following tasks: 1. Pre-requisite checks 2. Clone config database 3. Copy upgrade files 4. Data upgrade on cloned database 5. Time estimate for upgrade Pre-requisite checks ==================== Disk Space sanity check - Successful NTP sanity - Successful Appliance/VM compatibility - Successful Trust Cert Validation - Successful System Cert Validation - Successful Invalid MDMServerNames in Authorization Policies check -Successful 6 out of 6 pre-requisite checks passed —————— Clone config database ===================== [########################################] 100% Successful Copy upgrade files ==================  $- N/A$ Data upgrade on cloned database ===============================

Modifying upgrade scripts to run on cloned database - Successful Running schema upgrade on cloned database - Running db sanity to check and fix if any index corruption - Auto Upgrading Schema for UPS Model - Upgrading Schema completed for UPS Model - Successful Running sanity after schema upgrade on cloned database - Successful Running data upgrade on cloned database - Data upgrade step 1/97, AuthzUpgradeService(2.0.0.308)... Done in 41 seconds. - Data upgrade step 2/97, NSFUpgradeService(2.1.0.102)... Done in 1 seconds. - Data upgrade step 3/97, UPSUpgradeHandler(2.1.0.105)... ..Done in 154 seconds. - Data upgrade step 4/97, UPSUpgradeHandler(2.1.0.107)... Done in 1 seconds. - Data upgrade step 5/97, NSFUpgradeService(2.1.0.109)... Done in 0 seconds. - Data upgrade step 6/97, NSFUpgradeService(2.1.0.126)... Done in 1 seconds. - Data upgrade step 7/97, NetworkAccessUpgrade(2.1.0.127)... Done in 4 seconds. - Data upgrade step 8/97, ProfilerUpgradeService(2.1.0.134)... Done in 0 seconds. - Data upgrade step 9/97, ProfilerUpgradeService(2.1.0.139)... Done in 1 seconds. - Data upgrade step 10/97, ProfilerUpgradeService(2.1.0.166).....Done in 121 seconds. - Data upgrade step 11/97, NSFUpgradeService(2.1.0.168)... Done in 1 seconds. - Data upgrade step 12/97, AlarmsUpgradeHandler(2.1.0.169)... Done in 3 seconds. - Data upgrade step 13/97, RegisterPostureTypes(2.1.0.180)... Done in 2 seconds. - Data upgrade step 14/97, RegisterPostureTypes(2.1.0.189)... Done in 0 seconds. - Data upgrade step 15/97, UPSUpgradeHandler(2.1.0.194)... Done in 0 seconds. - Data upgrade step 16/97, TrustsecWorkflowRegistration(2.1.0.203)... Done in 0 seconds. - Data upgrade step 17/97, NSFUpgradeService(2.1.0.205)... Done in 0 seconds. - Data upgrade step 18/97, NetworkAccessUpgrade(2.1.0.207)... Done in 0 seconds. - Data upgrade step 19/97, NSFUpgradeService(2.1.0.212)... Done in 0 seconds. - Data upgrade step 20/97, NetworkAccessUpgrade(2.1.0.241)... Done in 2 seconds. - Data upgrade step 21/97, NetworkAccessUpgrade(2.1.0.242)... Done in 1 seconds. - Data upgrade step 22/97, UPSUpgradeHandler(2.1.0.244)... Done in 0 seconds. - Data upgrade step 23/97, ProfilerUpgradeService(2.1.0.248)... Done in 0 seconds. - Data upgrade step 24/97, NetworkAccessUpgrade(2.1.0.254)... Done in 0 seconds. - Data upgrade step 25/97, UPSUpgradeHandler(2.1.0.255)... Done in 11 seconds. - Data upgrade step 26/97, MDMPartnerUpgradeService(2.1.0.257)... Done in 0 seconds. - Data upgrade step 27/97, NetworkAccessUpgrade(2.1.0.258)... Done in 0 seconds. - Data upgrade step 28/97, ProfilerUpgradeService(2.1.0.258)... Done in 0 seconds. - Data upgrade step 29/97, MDMPartnerUpgradeService(2.1.0.258)... Done in 2 seconds. - Data upgrade step 30/97, UPSUpgradeHandler(2.1.0.279)... Done in 2 seconds. - Data upgrade step 31/97, NSFUpgradeService(2.1.0.282)... Done in 0 seconds. - Data upgrade step 32/97, NetworkAccessUpgrade(2.1.0.288)... Done in 0 seconds. - Data upgrade step 33/97, NetworkAccessUpgrade(2.1.0.295)... Done in 0 seconds. - Data upgrade step 34/97, CertMgmtUpgradeService(2.1.0.296)... Done in 0 seconds. - Data upgrade step 35/97, NetworkAccessUpgrade(2.1.0.299)... Done in 0 seconds. - Data upgrade step 36/97, NetworkAccessUpgrade(2.1.0.322)... Done in 1 seconds. - Data upgrade step 37/97, NetworkAccessUpgrade(2.1.0.330)... Done in 1 seconds. - Data upgrade step 38/97, NSFUpgradeService(2.1.0.353)... Done in 0 seconds. - Data upgrade step 39/97, ProfilerUpgradeService(2.1.0.354)... Done in 0 seconds. - Data upgrade step 40/97, NSFUpgradeService(2.1.0.427)... Done in 1 seconds. - Data upgrade step 41/97, NSFUpgradeService(2.1.101.145)... Done in 0 seconds. - Data upgrade step 42/97, ProfilerUpgradeService(2.1.101.145)... Done in 0 seconds. - Data upgrade step 43/97, UPSUpgradeHandler(2.1.101.188)... Done in 1 seconds. - Data upgrade step 44/97, NetworkAccessUpgrade(2.2.0.007)... Done in 0 seconds. - Data upgrade step 45/97, UPSUpgradeHandler(2.2.0.118)... Done in 5 seconds. - Data upgrade step 46/97, GuestAccessUpgradeService(2.2.0.124)... Done in 19 seconds. - Data upgrade step 47/97, NSFUpgradeService(2.2.0.135)... Done in 0 seconds. - Data upgrade step 48/97, NSFUpgradeService(2.2.0.136)... Done in 1 seconds. - Data upgrade step 49/97, NetworkAccessUpgrade(2.2.0.137)... Done in 0 seconds. - Data upgrade step 50/97, NetworkAccessUpgrade(2.2.0.143)... Done in 17 seconds. - Data upgrade step 51/97, NSFUpgradeService(2.2.0.145)... Done in 5 seconds.

```
- Data upgrade step 52/97, NSFUpgradeService(2.2.0.146)... Done in 2 seconds.
- Data upgrade step 53/97, NetworkAccessUpgrade(2.2.0.155)... Done in 0 seconds.
- Data upgrade step 54/97, CdaRegistration(2.2.0.156)... Done in 1 seconds.
- Data upgrade step 55/97, NetworkAccessUpgrade(2.2.0.161)... Done in 0 seconds.
- Data upgrade step 56/97, UPSUpgradeHandler(2.2.0.166)... Done in 0 seconds.
- Data upgrade step 57/97, NetworkAccessUpgrade(2.2.0.169)... Done in 1 seconds.
- Data upgrade step 58/97, UPSUpgradeHandler(2.2.0.169)... Done in 0 seconds.
- Data upgrade step 59/97, NetworkAccessUpgrade(2.2.0.180)... Done in 0 seconds.
- Data upgrade step 60/97, CertMgmtUpgradeService(2.2.0.200)... Done in 0 seconds.
- Data upgrade step 61/97, NetworkAccessUpgrade(2.2.0.208)... Done in 0 seconds.
- Data upgrade step 62/97, RegisterPostureTypes(2.2.0.218)... Done in 2 seconds.
- Data upgrade step 63/97, NetworkAccessUpgrade(2.2.0.218)... Done in 1 seconds.
- Data upgrade step 64/97, NetworkAccessUpgrade(2.2.0.222)... Done in 0 seconds.
- Data upgrade step 65/97, NetworkAccessUpgrade(2.2.0.223)... Done in 0 seconds.
- Data upgrade step 66/97, NetworkAccessUpgrade(2.2.0.224)... Done in 2 seconds.
- Data upgrade step 67/97, SyslogTemplatesRegistration(2.2.0.224)... Done in 0 seconds.
 - Data upgrade step 68/97, ReportUpgradeHandler(2.2.0.242)... Done in 0 seconds.
- Data upgrade step 69/97, IRFUpgradeService(2.2.0.242)... Done in 0 seconds.
- Data upgrade step 70/97, LocalHostNADRegistrationService(2.2.0.261)... Done in 0
seconds.
- Data upgrade step 71/97, NetworkAccessUpgrade(2.2.0.300)... Done in 0 seconds.
- Data upgrade step 72/97, CertMgmtUpgradeService(2.2.0.300)... Done in 1 seconds.
- Data upgrade step 73/97, NSFUpgradeService(2.2.0.323)... Done in 0 seconds.
- Data upgrade step 74/97, NetworkAccessUpgrade(2.2.0.330)... Done in 1 seconds.
- Data upgrade step 75/97, NSFUpgradeService(2.2.0.340)... Done in 0 seconds.
- Data upgrade step 76/97, NetworkAccessUpgrade(2.2.0.340)... Done in 0 seconds.
- Data upgrade step 77/97, NetworkAccessUpgrade(2.2.0.342)... Done in 0 seconds.
 - Data upgrade step 78/97, AuthzUpgradeService(2.2.0.344)... Done in 0 seconds.
- Data upgrade step 79/97, RegisterPostureTypes(2.2.0.350)... Done in 38 seconds.
- Data upgrade step 80/97, ProfilerUpgradeService(2.2.0.359)... Done in 0 seconds.
- Data upgrade step 81/97, DictionaryUpgradeRegistration(2.2.0.374)... Done in 19 seconds.
- Data upgrade step 82/97, UPSUpgradeHandler(2.2.0.403)... Done in 0 seconds.
- Data upgrade step 83/97, DictionaryUpgradeRegistration(2.2.0.410)... Done in 0 seconds.
- Data upgrade step 84/97, UPSUpgradeHandler(2.3.0.100)... Done in 20 seconds.
- Data upgrade step 85/97, UPSUpgradeHandler(2.3.0.110)... Done in 1 seconds.
- Data upgrade step 86/97, NetworkAccessUpgrade(2.3.0.145)... Done in 0 seconds.
- Data upgrade step 87/97, NodeGroupUpgradeService(2.3.0.155)... Done in 0 seconds.
- Data upgrade step 88/97, IRFUpgradeService(2.3.0.155)... Done in 0 seconds.
- Data upgrade step 89/97, UPSUpgradeHandler(2.3.0.158)... Done in 0 seconds.
- Data upgrade step 90/97, NetworkAccessUpgrade(2.3.0.178)... Done in 1 seconds.
- Data upgrade step 91/97, NetworkAccessUpgrade(2.3.0.182)... Done in 0 seconds.
- Data upgrade step 92/97, CertMgmtUpgradeService(2.3.0.194)... Done in 4 seconds.
- Data upgrade step 93/97, UPSUpgradeHandler(2.3.0.201)... Done in 0 seconds.
- Data upgrade step 94/97, NSFUpgradeService(2.3.0.233)... Done in 0 seconds.
- Data upgrade step 95/97, ProfilerUpgradeService(2.3.0.233)... Done in 1 seconds.
- Data upgrade step 96/97, GuestAccessUpgradeService(2.3.0.233)... Done in 8 seconds.
- Successful
Running data upgrade for node specific data on cloned database
- Successful
Time estimate for upgrade
=========================
(Estimates are calculated based on size of config and mnt data only. Network latency
between PAN and other nodes
```
is not considered in calculating estimates) Estimated time for each node (in mins): upsdev-vm11(STANDALONE):102

Application successfully installed

前述の操作を実行中にアプリケーションが正常にインストールされなかった場合、URTはアッ プグレードの失敗の原因を返します。問題を修正し、URT を再実行する必要があります。

## 同じ名前の事前定義済み承認複合条件が存在する場合は、承認単 純条件の名前を変更する

Cisco ISEにはいくつかの事前定義された承認複合条件が付属しています。古い展開内の(ユー ザ定義された)承認単純条件が事前定義済み承認複合条件と同じ名前である場合、アップグ レードプロセスは失敗します。アップグレードする前に、次の事前定義済み承認複合条件名の いずれかと名前が同じ承認単純条件は名前を変更する必要があります。

- Compliance\_Unknown\_Devices
- Non Compliant Devices
- Compliant Devices
- Non Cisco Profiled Phones
- Switch\_Local\_Web\_Authentication
- Catalyst Switch Local Web Authentication
- Wireless Access
- BYOD is Registered
- EAP-MSCHAPv2
- EAP-TLS
- Guest Flow
- MAC\_in\_SAN
- Network\_Access\_Authentication\_Passed

## **VMware** 仮想マシンのゲスト オペレーティング システムと設定の 変更

仮想マシンのCisco ISEノードをアップグレードする場合は、Red Hat Enterprise Linux(RHEL) 7 にゲスト オペレーティング システムを変更してあることを確認します。これを行うには、 VM の電源をオフにし、RHEL 7 にゲスト オペレーティング システムを変更し、変更後に VM の電源をオンにする必要があります。RHEL 7 は E1000 および VMXNET3 ネットワークアダプ タのみをサポートします。アップグレードする前に、ネットワークアダプタのタイプを変更す る必要があります。

## スポンサーグループ名から **ASCII** 文字を削除する

リリース 2.2 より前に、ASCII 文字を持つスポンサーグループを作成した場合、アップグレー ドの前に、スポンサーグループの名前を変更し、英語文字のみを使用するようにしてくださ い。

Cisco ISE リリース 2.2 以降のスポンサーグループ名では、ASCII 文字はサポートされません。

## 通信用に開く必要があるファイアウォールポート

プライマリ管理ノードと他のノードとの間にファイアウォールが設置されている場合は、次の 各ポートがアップグレード前に開いている必要があります。

- TCP 1521:プライマリ管理ノードとモニタリングノード間の通信用。
- TCP 443:プライマリ管理ノードとその他すべてのセカンダリノード間の通信用。
- TCP 12001:グローバルクラスタのレプリケーション用。
- TCP 7800 および 7802 : (ポリシーサービスノードがノードグループの一部である場合に 限り該当) PSN グループのクラスタリング用。

Cisco ISE が使用するすべてのポートのリストについては、『Cisco Identity [Services](http://www.cisco.com/c/en/us/td/docs/security/ise/2-0/installation_guide/b_ise_InstallationGuide20/Cisco_SNS_3400_Series_Appliance_Ports_Reference.html) Engine Hardware [Installation](http://www.cisco.com/c/en/us/td/docs/security/ise/2-0/installation_guide/b_ise_InstallationGuide20/Cisco_SNS_3400_Series_Appliance_Ports_Reference.html) Guide』を参照してください。

Cisco ISE が使用するポートの完全なリストについては、「Cisco ISE Ports [Reference](https://www.cisco.com/c/en/us/td/docs/security/ise/2-2/install_guide/b_ise_InstallationGuide22/b_ise_InstallationGuide22_chapter_0110.html)」を参照し てください。

## プライマリ管理ノードからの **Cisco ISE** 設定および運用データの バックアップ

コマンドライン インターフェイス (CLI) または GUI から Cisco ISE 設定および運用データの バックアップを取得します。CLI コマンドは次のとおりです。

**backup** *backup-name* **repository** *repository-name* {**ise-config | ise-operational**} **encryption-key** {**hash | plain**} *encryption-keyname*

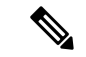

Cisco ISE が VMware で実行されている場合、ISE データをバックアップするのに、VMware ス ナップショットはサポートされていません。 (注)

VMware スナップショットは指定した時点で、VM のステータスを保存します。マルチノード Cisco ISE 展開環境では、すべてのノードのデータは、現在のデータベース情報と継続的に同 期されます。スナップショットを復元すると、データベースのレプリケーションと同期の問題 を引き起こす可能性があります。シスコは、データのアーカイブおよび復元用に、Cisco ISE に含まれるバックアップ機能を使用することを推奨します。

VMware スナップショットを使用して ISE データをバックアップすると、Cisco ISE サービスが 停止します。ISE ノードを起動するには、再起動が必要です。

また、Cisco ISE 管理者用ポータルから設定および運用データのバックアップを取得すること ができます。バックアップファイルを格納するリポジトリを作成したことを確認します。ロー カルリポジトリを使用してバックアップしないでください。リモートモニタリングノードの ローカルリポジトリで、モニタリングデータをバックアップすることはできません。次のリポ ジトリタイプはサポートされていません。CD-ROM、HTTP、HTTPS、またはTFTP。これは、 これらのリポジトリタイプが読み取り専用であるか、またはプロトコルでファイルのリストが サポートされないためです。

- 1. [管理 (Administration)]>[メンテナンス (Maintenance)]>[バックアップと復元 (Backup and Restore) 1を選択します。
- **2.** [すぐにバックアップ(Backup Now)] をクリックします。
- **3.** バックアップを実行するために必要な値を入力します。
- **4.** [OK] をクリックします。
- **5.** バックアップが正常に完了したことを確認します。

Cisco ISEはタイムスタンプを持つバックアップファイル名を付け、指定されたリポジトリ にファイルを保存します。タイムスタンプに加えて、Cisco ISE は設定バックアップには CFG タグ、操作バックアップには OPS タグを追加します。バックアップファイルが指定 リポジトリにあることを確認します。

分散展開では、バックアップの実行中にノードのロールを変更したり、ノードの設定を 行ったりすることはできません。バックアップの実行中にノードのロールを変更すると、 すべてのプロセスがシャットダウンし、データに不一致が生じる場合があります。ノード のロールを変更する際は、バックアップが完了するまで待機してください。

(注)

Cisco ISE では、ある ISE ノード(A)からバックアップを取得して、別の ISE ノード(B)に 復元することができます。両方のノードは同じホスト名 (IP アドレスは異なる)です。ただ し、ノードB上のバックアップを復元した後は、証明書とポータルグループタグの問題が生じ る可能性があるため、ノード B のホスト名を変更することはできません。

## プライマリ管理ノードからのシステムログのバックアップ

コマンドラインインターフェイス(CLI)を使用して、プライマリ管理ノードからシステムロ グのバックアップを取得します。CLI コマンドは次のとおりです。

**backup-logs** *backup-name* **repository** *repository-name* **encryption-key** {**hash|plain**} *encryption-key name*

### 証明書の有効性の確認

アップグレードプロセスは、Cisco ISE の信頼できる証明書またはシステム証明書ストアの証 明書の期限が切れていると、失敗します。アップグレードの前に、[信頼できる証明書(Trusted Certificates) 」と [システム証明書(System Certificates)] ウィンドウ(「管理(Administration)] > [システム(System)] > [証明書(Certificates)] > [証明書の管理(Certificate Managemen)]) の [有効期限(Expiration Date)] の有効性を確認し、必要に応じて更新してください。

また、アップグレードの前に、[CA 証明書 (CA Certificates) | ウィンドウ ([管理 (Administration)] > [システム(System)] > [証明書(Certificates)] > [証明書機関(Certificate Authority)] > [証明書機関の証明書(Certificate AuthorityCertificates)])の[有効期限(Expiration Date) ]の有効性を確認し、必要に応じて更新してください。

### 証明書を削除する

期限切れの証明書を削除するには、次の手順を実行します。

手順

- ステップ **1** [管理(Administration)] > [システム(System)] > [証明書(Certificates)] > [証明書の管理 (Certificate Management)] > [システム証明書(System Certificates)] の順に選択します。
- ステップ **2** 期限切れの証明書を選択します。
- ステップ3 [削除 (Delete) ] をクリックします。
- ステップ **4** [管理(Administration)] > [システム(System)] > [証明書(Certificates)] > [証明書の管理 (Certificate Management)] > [信頼できる証明書(Trusted Certificates)] の順に選択します。
- ステップ **5** 期限切れの証明書を選択します。
- ステップ6 [削除 (Delete) 1をクリックします。
- ステップ **7** [管理(Administration)] > [システム(System)] > [証明書(Certificates)] > [認証局(Certificate Authority)] > [認証局証明書(Certificate Authority Certificates)] の順に選択します。
- ステップ **8** 期限切れの証明書を選択します。
- **ステップ9** [削除 (Delete) ] をクリックします。

### 証明書および秘密キーのエクスポート

次の項目をエクスポートすることを推奨します。

• すべてのローカル証明書(展開内のすべてのノードから)およびその秘密キーを安全な場 所にエクスポートします。証明書設定(どのサービスに証明書が使用されたか)を記録し ます。

#### 手順

- ステップ **1** [管理(Administration)] > [システム(System)] > [証明書(Certificates)] > [証明書の管理 (Certificate Management)] > [システム証明書(System Certificates)] の順に選択します。
- ステップ2 証明書を選択し、[エクスポート (Export) ] をクリックします。
- ステップ **3** [証明書および秘密キーをエクスポート(Export Certificates and Private Keys)] ラジオボタンを 選択します。
- ステップ4 [秘密キーのパスワード (Private Key Password) ] と [パスワードの確認 (Confirm Password) ] を入力します。
- ステップ **5** [エクスポート(Export)] をクリックします。
	- プライマリ管理ノードの信頼できる証明書ストアからすべての証明書をエクスポートしま す。証明書設定(どのサービスに証明書が使用されたか)を記録します。

#### 手順

ステップ **1** [管理(Administration)] > [システム(System)] > [証明書(Certificates)] > [証明書の管理 (Certificate Management)] > [信頼できる証明書(Trusted Certificates)] の順に選択します。 ステップ2 証明書を選択し、[エクスポート (Export) ] をクリックします。 ステップ **3** [ファイルを保存(Save File)] をクリックして証明書をエクスポートします。 ステップ **4** [管理(Administration)] > [システム(System)] > [証明書(Certificates)] > [認証局(Certificate Authority)] > [認証局証明書(Certificate Authority Certificates)] の順に選択します。 ステップ **5** 証明書を選択し、[エクスポート(Export)] をクリックします。 ステップ **6** [証明書および秘密キーをエクスポート(Export Certificates and Private Keys)] ラジオボタンを 選択します。 ステップ7 [秘密キーのパスワード (Private Key Password) ] と [パスワードの確認 (Confirm Password) ] を入力します。 ステップ **8** [エクスポート(Export)] をクリックします。 ステップ **9** [ファイルを保存(Save File)] をクリックして証明書をエクスポートします。

## アップグレード前の **PAN** 自動フェールオーバーとスケジュール バックアップの無効化

Cisco ISE のバックアップを実行した場合は、展開の変更を実行できません。そのため、アッ プグレードの妨げにならないようにするには自動設定を無効にする必要があります。Cisco ISE をアップグレードする前に、次の設定を無効にしていることを確認してください。

- プライマリ管理ノードの自動フェールオーバー:プライマリ管理ノードを自動フェール オーバーに設定している場合は、Cisco ISEをアップグレードする前に、自動フェールオー バーオプションを必ず無効にします。
- スケジュールバックアップ:アップグレード後にバックアップをスケジュールし直すよう に展開のアップグレードを計画します。バックアップスケジュールを無効にし、アップグ レード後に再作成することができます。

スケジュール頻度が一度のバックアップは、Cisco ISEアプリケーションが再起動するたび にトリガーされます。このように、一度だけ実行するように設定されたバックアップスケ ジュールは、アップグレード前に設定を無効にしてください。

### **NTP** サーバの設定と可用性の確認

アップグレード中、Cisco ISE ノードは再起動して、プライマリ管理ノードからセカンダリ管 理ノードにデータを移行、複製します。これらの操作では、ネットワーク内の NTP サーバが 正しく設定され、到達可能であることが重要です。NTPサーバが正しく設定されていない、ま たは到達不能な場合、アップグレードプロセスは失敗します。

ネットワーク内の NTP サーバが、アップグレード中に到達可能で、応答性があり、同期して いることを確認します。

## 仮想マシンのアップグレード

Cisco ISE ソフトウェアは、UCS ハードウェアで使用可能な最新の CPU/メモリ容量をサポート するために、チップおよびアプライアンスのキャパシティと同期している必要があります。ISE のバージョンが新しくなるにつれ、古いハードウェアのサポートが段階的に廃止され、新しい ハードウェアが導入されます。パフォーマンスを向上させるために、仮想マシン (VM)のキャ パシティをアップグレードすることをお勧めします。VMのアップグレードを計画する際は、 OVAファイルを使用するしてISEソフトウェアをインストールすることを強くお勧めします。 各OVAファイルは、VMを記述するために使用されるファイルを含むパッケージであり、Cisco ISE ソフトウェアをインストールするためにアプライアンスに必要なハードウェアリソースを 確保します。

VM とハードウェア要件の詳細については、『Cisco Identity Services Engine [Installation](https://www.cisco.com/c/en/us/support/security/identity-services-engine/products-installation-guides-list.html) Guide』 の「Hardware and Virtual Appliance Requirements」を参照してください。

Cisco ISE VM は、VM インフラストラクチャに専用リソースが必要です。ISE には、パフォー マンスと拡張性のためにハードウェアアプライアンスに類似した十分な量の CPU コアが必要 です。リソースの共有は、高い CPU 使用率、ユーザ認証の遅延、登録、ログの遅延と廃棄、 レポート、ダッシュボードの応答性などによりパフォーマンスに影響することが判明していま す。これは、企業内のエンドユーザと管理者のユーザエクスペリエンスに直接影響します。

アップグレード時には、共有リソースではなく、CPU、メモリ、ハードディスク領域に予約済 みのリソースを使用することが重要です。 (注)

33x5 アプライアンスに基づく VM からアップグレードする場合、アップグレードされる VM はより多くの CPU コアを使用する必要があります(3515 向けの OVA の場合、約 6 コアが割 り当てられます。3595 向けの OVA の場合、HT が有効な状態で、8 コア/64GB RAM が使用さ れます)。詳細については、ISE 2.4 の OVA 要件を確認してください。

34xx シリーズ アプライアンスは、Cisco ISE リリース 2.4 以降ではサポートされていません。

## プロファイラ設定の記録

プロファイラサービスを使用する場合、管理者ポータルから、各ポリシーサーバノードのプロ ファイラ構成を必ず記録してください([管理(Administration)] > [システム(System)] > [展 開(Deployment)| > <ノード> > [プロファイル設定(Profiling Configuration)])。設定をメモ するか、スクリーンショットを取得できます。

## **Active Directory** および内部管理者アカウントの資格情報の取得

外部アイデンティティソースとしてActive Directoryを使用する場合は、Active Directoryのクレ デンシャルと有効な内部管理者アカウントクレデンシャルを手元に用意してください。アップ グレード後に、ActiveDirectory接続が失われることがあります。この場合、管理者ポータルに ログインするために ISE 内部管理者アカウント、Cisco ISE と Active Directory を再接続するた めに Active Directory のクレデンシャルが必要です。

## アップグレード前の **MDM** ベンダーのアクティベート

MDM機能を使用する場合は、アップグレードの前に、MDMベンダーのステータスがアクティ ブであることを確認します。

MDM サーバ名が承認ポリシーで使用され、対応する MDM サーバが無効の場合は、アップグ レードプロセスは失敗します。回避策として、次のいずれかが可能です。

- **1.** アップグレードの前に MDM サーバを有効にします。
- **2.** 承認ポリシーから MDM サーバ名属性を使用する条件を削除します。

## リポジトリの作成およびアップグレードバンドルのコピー

リポジトリを作成して、バックアップを取得してアップグレードバンドルをコピーします。パ フォーマンスと信頼性を高めるために、FTP を使用することを推奨します。低速 WAN リンク を介したリポジトリを使用しないでください。ノードに近い位置にあるローカルリポジトリを 使用することを推奨します。

ローカルディスクにアップグレードバンドルを置くと、アップグレード時間を短縮できます。 また、**applicationupgradeprepare**コマンドを使用してアップグレードバンドルをローカルディ スクにコピーして抽出することもできます。

(注)

- リポジトリとの帯域幅接続が良好であることを確認してください。リポジトリからノード にアップグレードバンドル(ファイルサイズは約9GB)をダウンロードする場合、ダウン ロードが完了するまでに 35 分以上かかるとダウンロードがタイムアウトします。
	- ローカルディスクに設定ファイルが保存されている場合は、アップグレードの実行時に削 除されます。したがって、Cisco ISEリポジトリを作成し、このリポジトリにコンフィギュ レーション ファイルをコピーすることをお勧めします。

アップグレードバンドルは [Cisco.com](https://software.cisco.com/download/release.html?mdfid=283801620&flowid=26081&softwareid=283802505&release=2.1.0&relind=AVAILABLE&rellifecycle=&reltype=latest) からダウンロードします。

リリース 2.4 にアップグレードするには、このアップグレードバンドルを使用します。 ise-upgradebundle-2.x-to-2.4.0.*xxx*.SPA.x86\_64.tar.gz

アップグレード用に、次のコマンドを使用して Cisco ISE ノードのローカルディスクにアップ グレードバンドルをコピーできます。

**copy** *repository\_url/path/ise-upgradebundle-2.x-to-2.4.0.xxx.SPA.x86\_64.tar.gz* **disk:/**

たとえば、アップグレードバンドルのコピーに SFTP を使用するには、次を実行できます。

- **1.** (ホストキーが存在しない場合は追加します)**crypto host\_key add host** *mySftpserver*
- **2. copy sftp://***aaa.bbb.ccc.ddd/ise-upgradebundle-2.x-to-2.4.0.xxx.SPA.x86\_64.tar.gz* **disk:/**

*aaa.bbb.ccc.ddd* は SFTP サーバの IP アドレスまたはホスト名、 *ise-upgradebundle-2.x-to-2.4.0.xxx.SPA.x86\_64.tar.gz* はアップグレードバンドルの名前です。

## 利用可能なディスクサイズの確認

仮想マシンに必要なディスク容量が割り当てられていることを確認します。詳細については、 『Cisco ISE [Installation](https://www.cisco.com/c/en/us/support/security/identity-services-engine/products-installation-guides-list.html) Guide』を参照してください。ディスクサイズを増やす必要がある場合 は、ISE を再インストールし、設定のバックアップを復元する必要があります。

### ロードバランサ構成の確認

プライマリ管理ノード(PAN)とポリシーサービスノード(PSN)間でロードバランサを使用 している場合は、ロードバランサで設定されたセッションタイムアウトがアップグレードプロ セスに影響しないことを確認してください。セッションタイムアウト値を低く設定すると、 ロードバランサの背後にある PSN でアップグレードプロセスに影響する可能性があります。 たとえば、PANからPSNへのデータベースダンプ中にセッションがタイムアウトすると、PSN でアップグレードプロセスが失敗する可能性があります。

## ログの保持と **MnT** ハードディスクのサイズ変更

アップグレードでは、MnTディスクの容量を変更する必要はありません。ただし、ログを継続 的に記録し、ハードウェアの容量を増やす必要がある場合は、ログ保持のニーズに応じてMnT のハードディスクのサイズを計画できます。ログ保持の容量が Cisco ISE リリース 2.2 から何 倍も増加していることを理解することが重要です。

また、Cisco ISE MnT に負荷をかける可能性があるさまざまなデバイスからの不要なログにつ いては、アクティブなコレクションフィルタ(**[**管理(**Administration**)**]**>**[**システム(**System**)**]**> **[**ロギング(**Logging**)**]** > **[**コレクションフィルタ(**Collectionfilters**)**]**に移動)を使用すること もできます。

ISE のパフォーマンスと拡張性に関するコミュニティページの ISE ストレージ要件を参照して ください。該当の表には、RADIUS のエンドポイントの数と TACACS+ のネットワークデバイ スの数に基づくログの保持が示されています。ログの保持は、TACACS+ または RADIUS ある いはその両方について個別に計算する必要があります。

© 2019 Cisco Systems, Inc. All rights reserved.